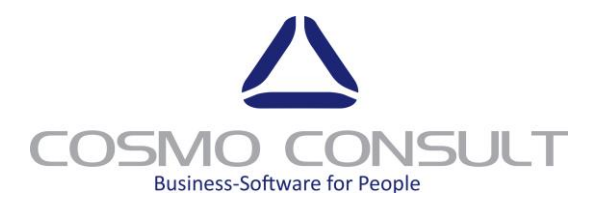

# <span id="page-0-2"></span><span id="page-0-1"></span><span id="page-0-0"></span>Handbook cc|supplier evaluation Microsoft Dynamics 365 for Finance and Operations

English

COSMO CONSULT SI GmbH Im Stadtgut B2 4407 Steyr-Gleink, AUT

COSMO CONSULT SI GmbH Im Stadtgut B2 4407 Steyr-Gleink, AUT

Fon +43(0) 50 | 551-0 Fax +43(0) 50 | 551-119900 www.cosmoconsult.com

Company reg. FN 243542 A UID-Nr. ATU 58038233 Headquaters in Steyr, AUT

General Manager Patrick Weilch Dietmar Winterleitner

# **Table of content**

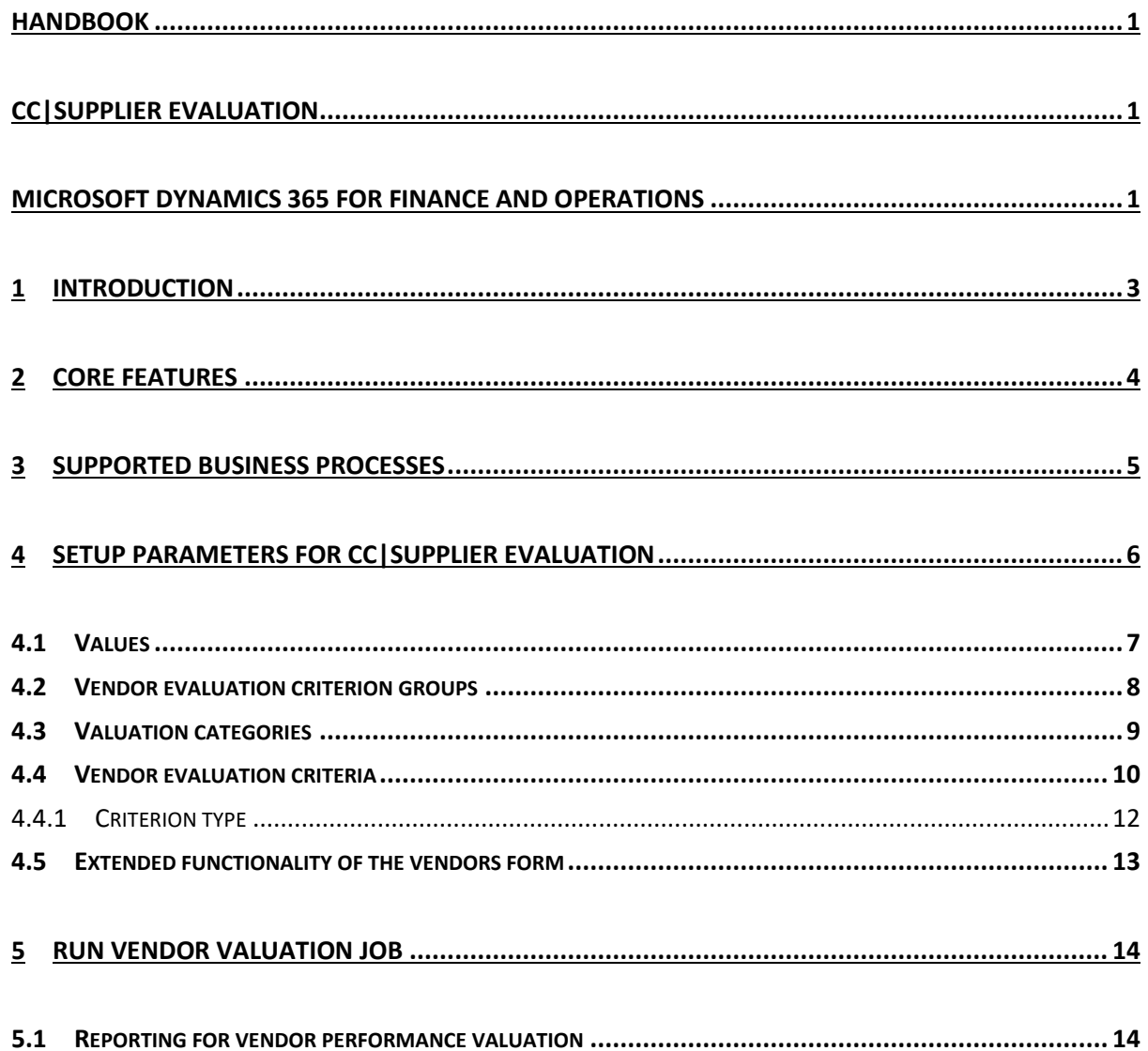

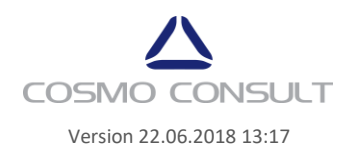

# <span id="page-2-0"></span>**1 Introduction**

cc|supplier evaluation fuctionality enables calculation of objective perfomance indicators, based on weighting of different factors retrieved from manual data entry, existing master or transaction data.

Performance evaluation process requieres initial setup of the parameters, which enables elaboration of the data in the next step.

The elaborated data about vendor perfomance evaluation can be archived and retrieved later for trend analysis using BI tools.

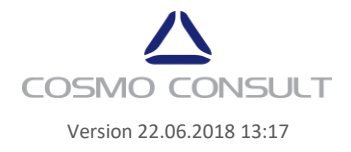

## <span id="page-3-0"></span>**2 Core Features**

The core features of cc|supplier evaluation for Microsoft Dynamics 365 for Finance and Operations are:

- In Microsoft Dynamics 365 for Finance and Operations integrated solution to periodically rate vendor's performance
- ▶ Calculation of objective perfomance indicators, based on weighting of different factors retrieved from manual data entry, existing master or transaction data from the procurement processes
- $\blacktriangleright$ Allows conjuction of Microsoft Dynamics 365 for Finance and Operations standard rating values with a points system
- $\blacktriangleright$ Flexible setup of weighted criteria to rate you vendor's performance according company's requirements
- $\blacktriangleright$ Result of the cc|supplier evaluation can be viewed directly in Microsoft Dynamics 365 for Finance and Operations
- Prepared replicable trend analysis of vendor's performance (for example using PowerBI) ▶
- $\blacktriangleright$ Integrated solution to support selection of suppliers

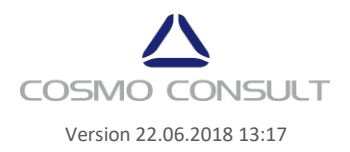

# <span id="page-4-0"></span>**3 Supported Business Processes**

- Vendor performance valuation
- Supplier selection and administration
- $\blacktriangleright$  Produre materials and services
- **Run supplier performance**
- **Continuous quality control**
- Product receipt and invoice  $\blacktriangleright$
- Price negoation process

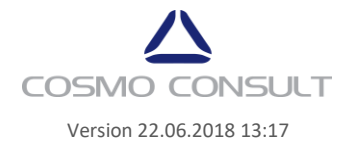

# <span id="page-5-0"></span>**4 Setup parameters for cc|supplier evaluation**

The setup parameters for cc | supplier evaluation were consolidated in one section in Procurement and Sourcing.

For a better understanding the sequence of the forms in this section was set according to necessary input order.

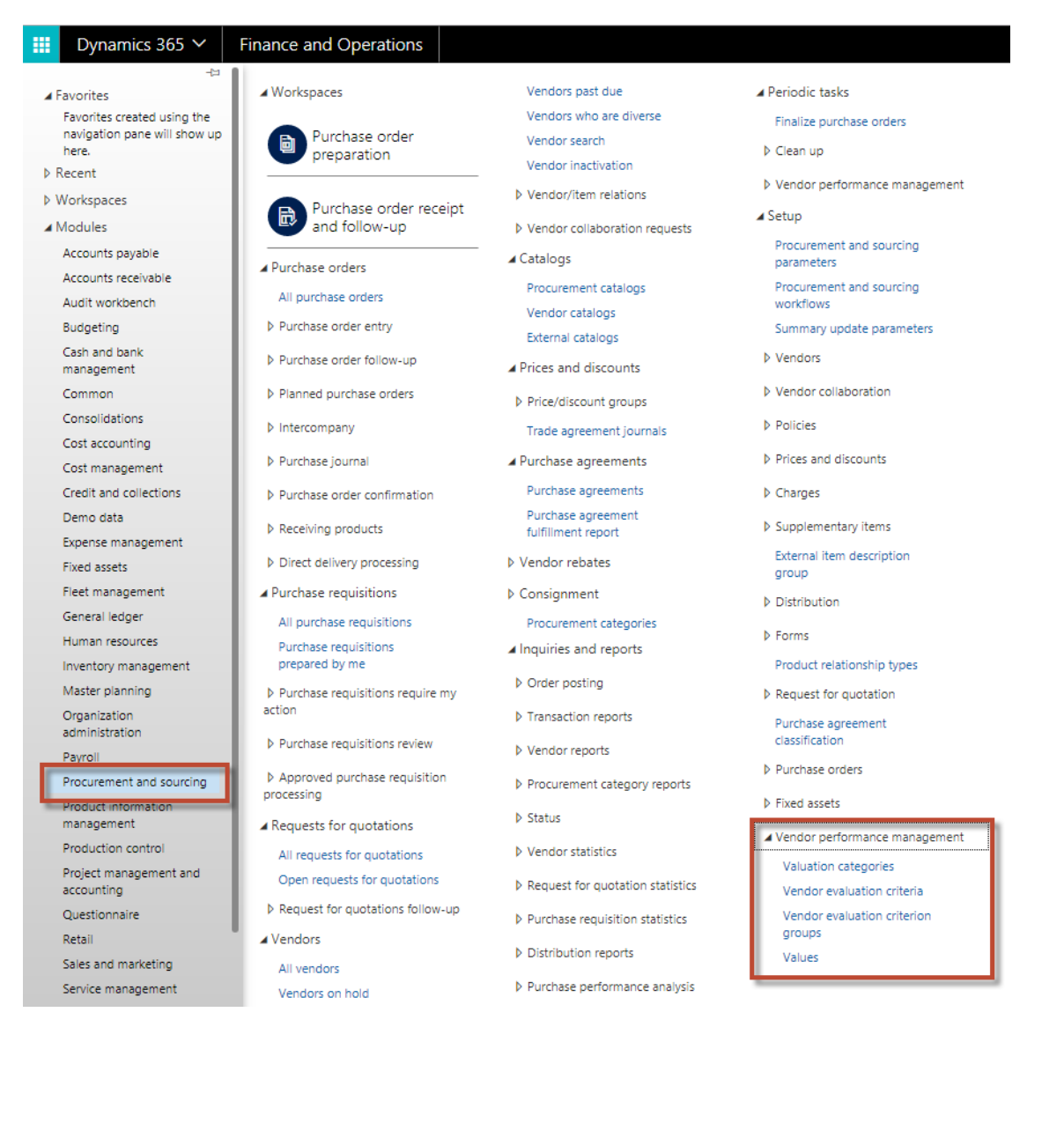

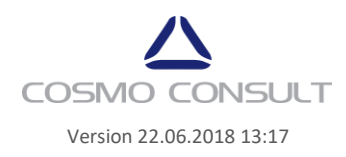

#### <span id="page-6-0"></span>**4.1 Values**

Microsoft Dynamics 365 for Finance and Operations standard offers following rating values for performance valuation:

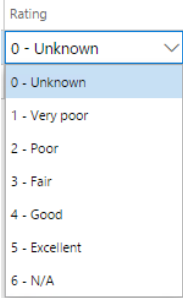

In practice, supplier evaluation often requieres a 100 points system.

Consequently, cc|supplier evaluation offers an extention, which allows conjuction of Microsoft Dynamics 365 for Finance and Operations standard rating values with a points system. The input of the points is done in the values form.

In standard Microsoft Dynamics 365 for Finance and Operations, as for instance in Human Resources Module, the valuation is based on "the higher the value, the better the grade" principle. This enables listing values in form of a network diagramm. The same is applied in cc | supplier evaluation. For details please see the example below.

## **Example of a point system**

This example demonstrates a 100 points system for school grades (1 - the best grade, 6 – the worst), where grades are linked to points, which have assigned values.

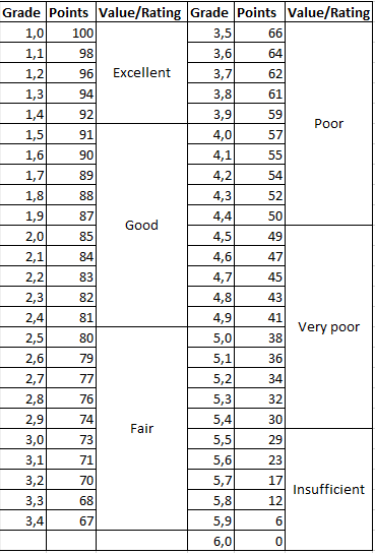

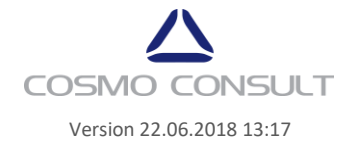

In Microsoft Dynamics 365 for Finance and Operations the 100 point system may look as follows:

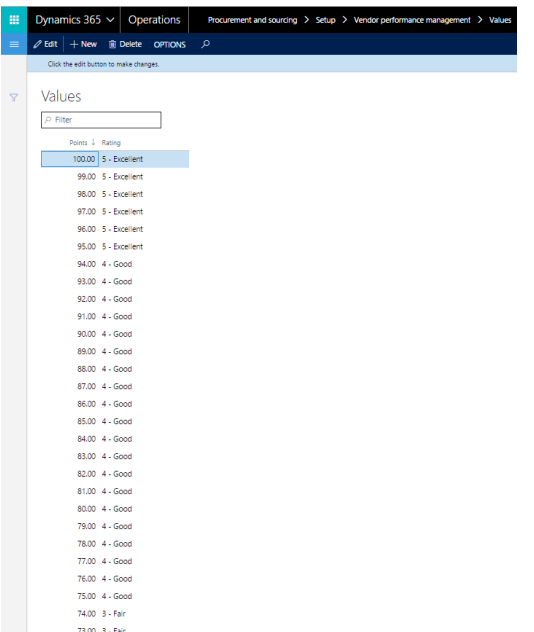

The application consultant has to elaborate proper points system together with the customer and set the values up in the values form.

## <span id="page-7-0"></span>**4.2 Vendor evaluation criterion groups**

In this step vendor evaluation criterion groups are created. This is a standard Microsoft Dynamics 365 for Finance and Operations form without any changes.

In the actions tab any necessary translations for the text in description filed can be added.

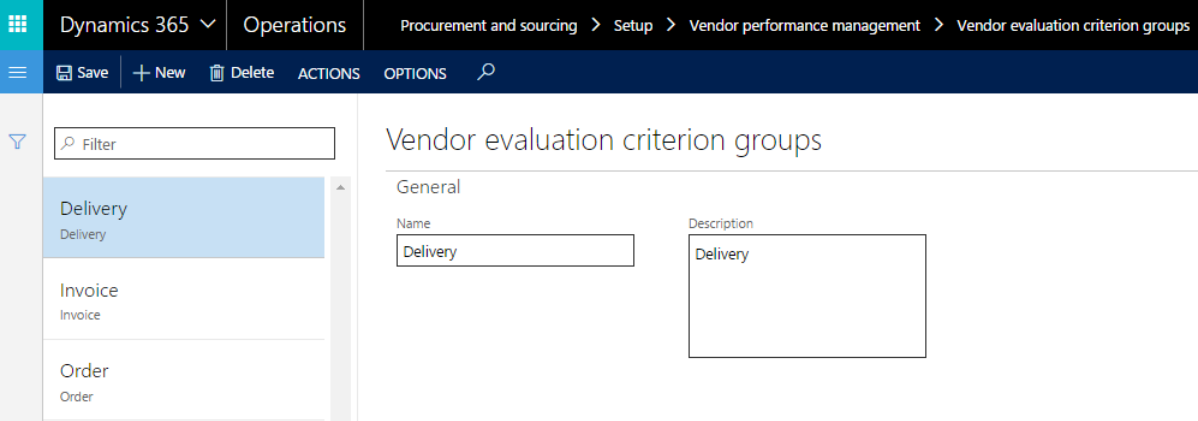

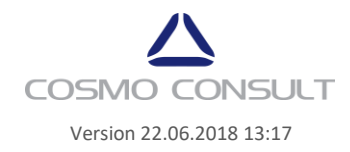

#### <span id="page-8-0"></span>**4.3 Valuation categories**

In this form vendors can be assigned to valuation categories. This form is available in standard Microsoft Dynamics 365 for Finance and Operations.

However, a significant difference to standard Microsoft Dynamics 365 for Finance and Operations lies in the fact that valuation does not need to be entered manually.

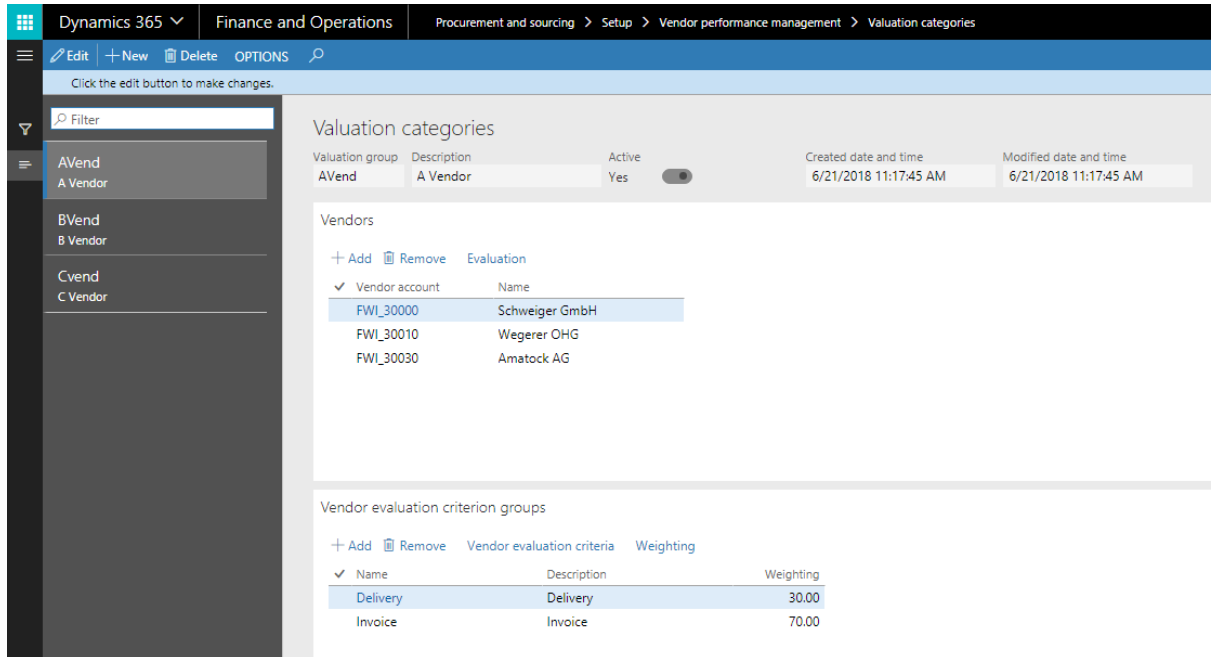

In the following example the legal entity assigned is COSMO CONSULT SI GmbH, Steyr.

The Vendors are assigned to a category in the "vendors" fast-tab.

In cc|supplier evaluation, in order to enable automatic valuation job, the assignment of vendors to a category was restricted so that a vendor can be assigned to a single group.

The "evaluation" button retrieves detailed information about valuation of the selected vendor.

In the fast-tab "**vendor evaluation criterion groups**" the valuation criterion groups are assigned to a selected category group. Each criterion group can have only one weighting value. The sum of all weighting values has to add up to 100%.

Use button weighting to calculate the sum of all weighting values in this fast-tab.

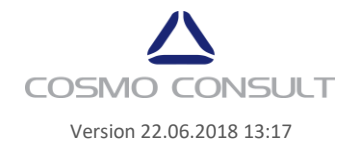

#### <span id="page-9-0"></span>**4.4 Vendor evaluation criteria**

Setting up cc|supplier evaluation criteria is an essential step in vendor evaluation management. For this reason, comparing to standard Microsoft Dynamics 365 for Finance and Operations, the functionality of this form was extended significantly.

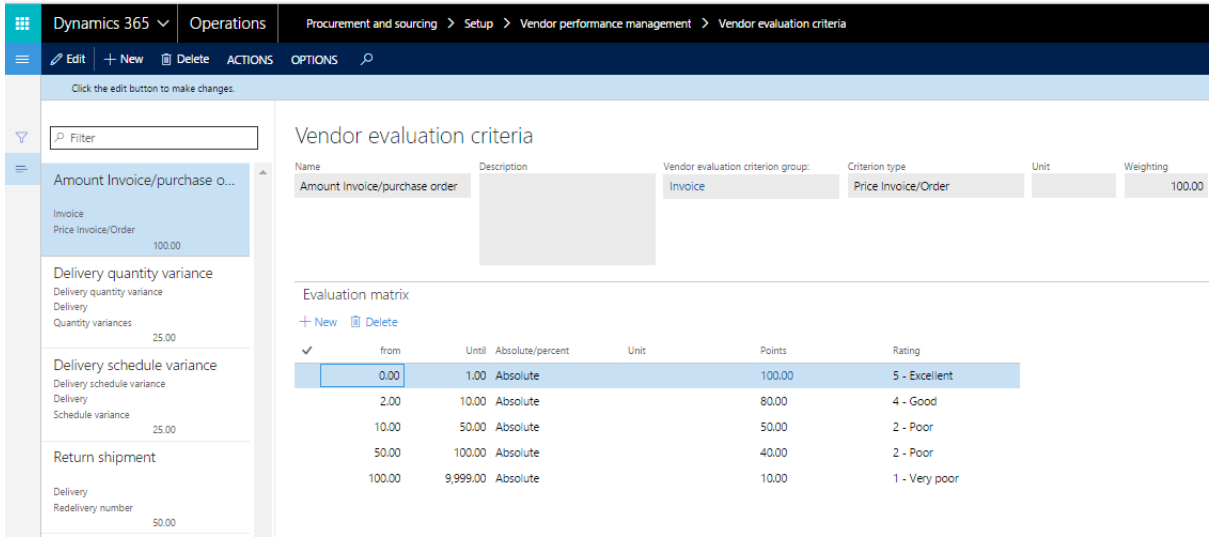

Two main elements in this form are "vendor evaluation criterion group" (for example, Invoice) and "criterion type" (calculation method).

For each criteria (= field "name") the evaluation matrix can be defined.

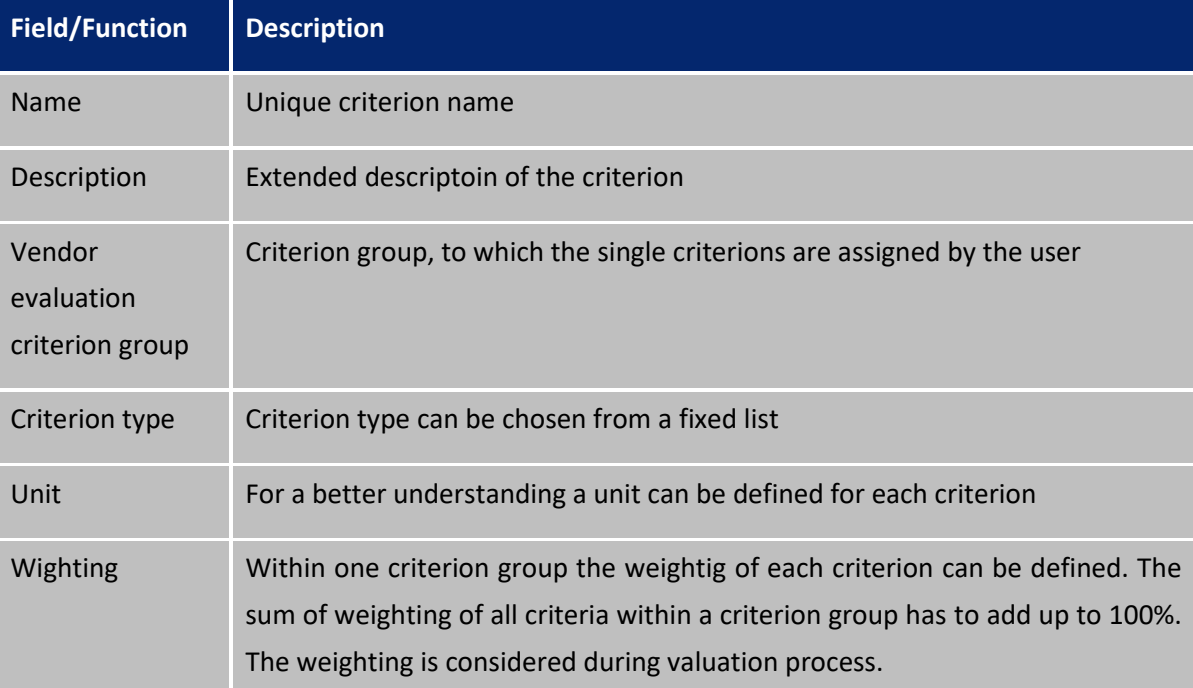

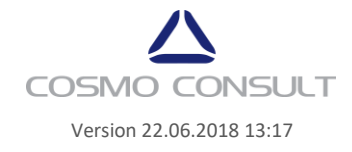

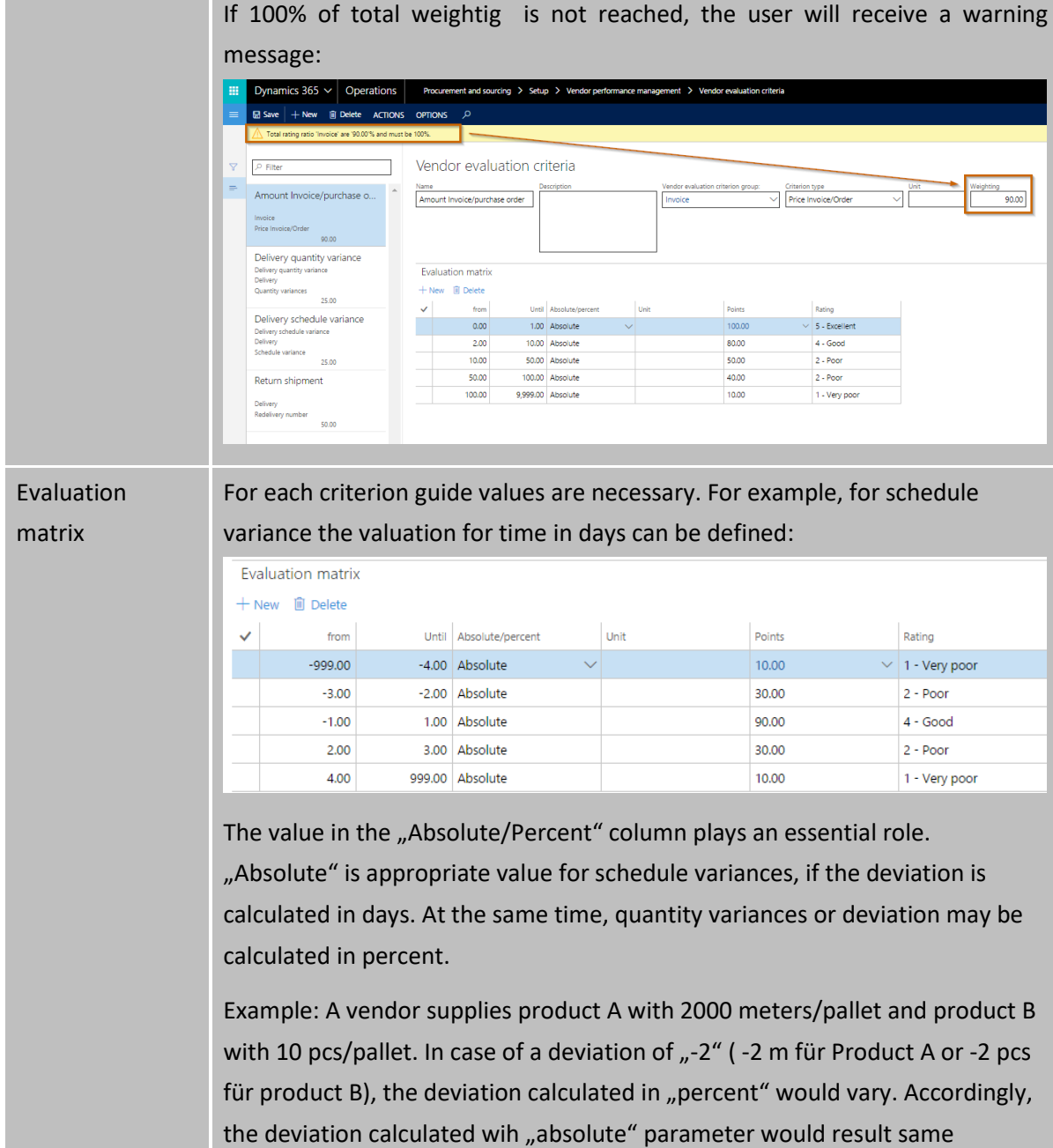

valuation result, 80 points / 3 – Fair.

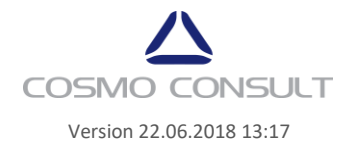

## <span id="page-11-0"></span>**4.4.1 Criterion type**

The criterion type defines the data source used for valuation calculation.

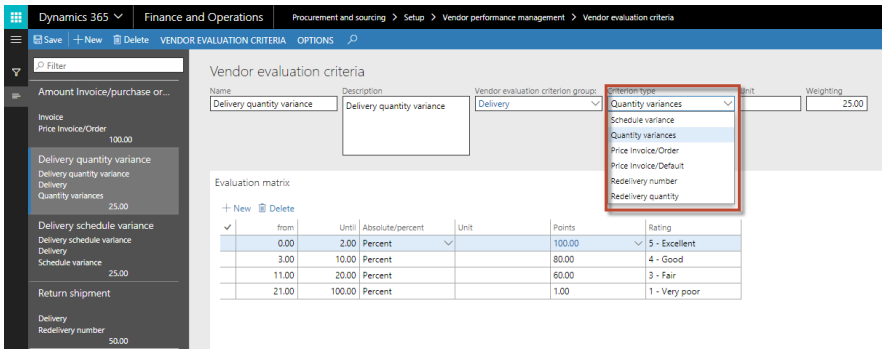

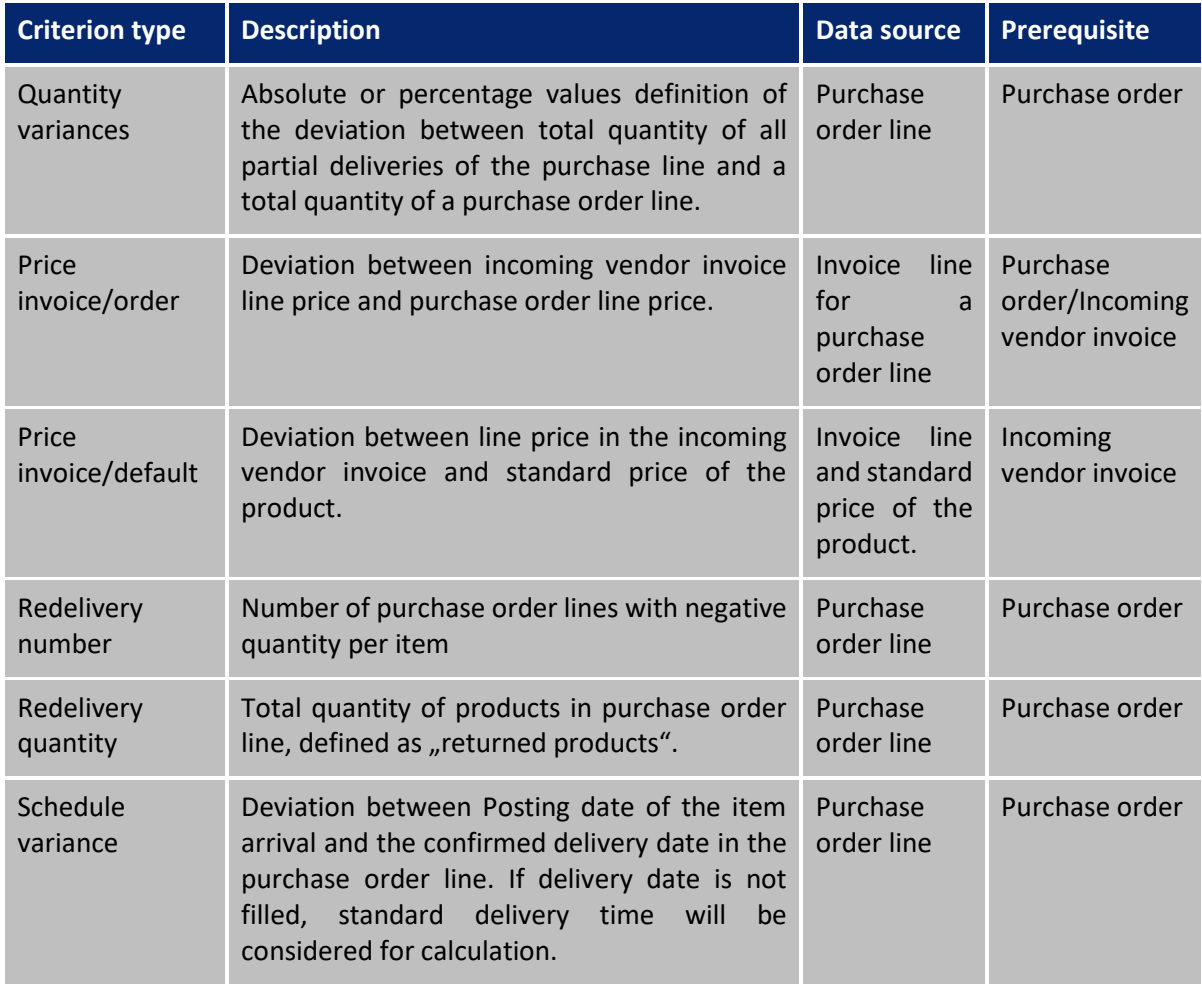

The criterion types refer in the most cases to posted journals for the purchase order.

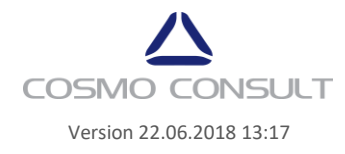

## <span id="page-12-0"></span>**4.5 Extended functionality of the vendors form**

Accounts payable > vendors > all vendors > general tab > vendor performance management

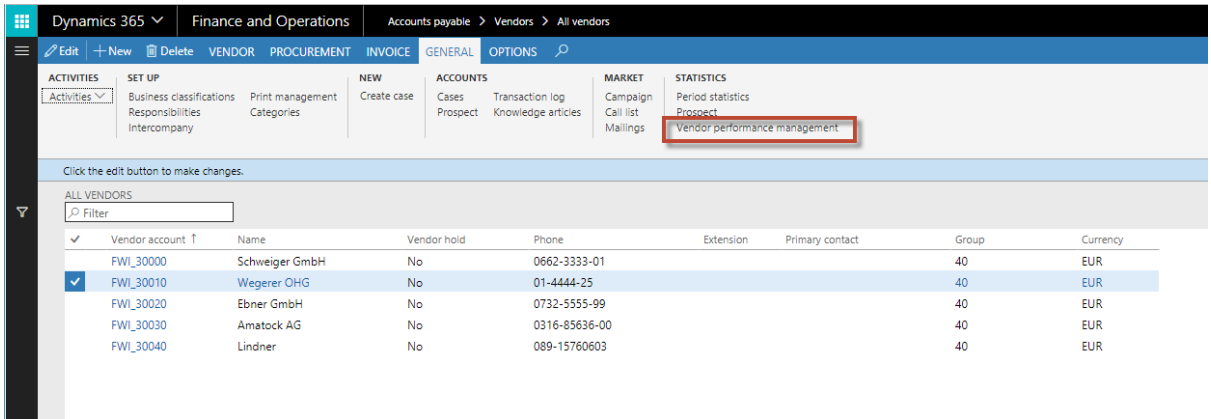

On the left you can find vendor evaluation criterion groups (1).

On the right in the fast-tab "rating on vendor evaluation criteria" you can find detailed information on each criterion type (2).

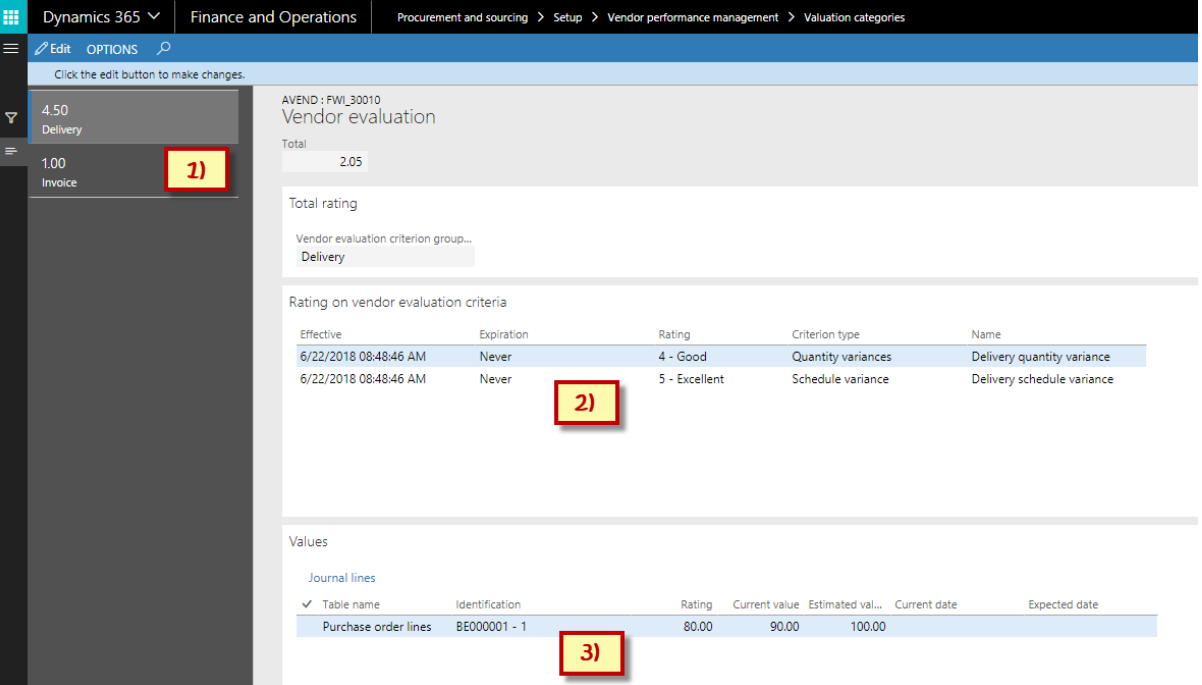

In the fast-tab "values" you find the data source for each criterion and the calculated values. The "journal lines" button open the lines of the related journal (3).

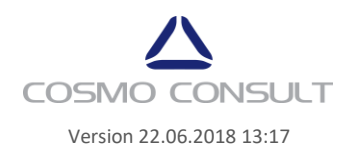

# <span id="page-13-0"></span>**5 Run vendor valuation job**

For the automatic update of the cc | supplier evaluation a new form was implemented:

Procurement and sourcing > periodic taks > vendor performance management > review running.

Filter function helps to select a certain vendor.

Additionally, time frame and purchase order state can be selected (open order, received, invoiced, canceled; empty = select all)

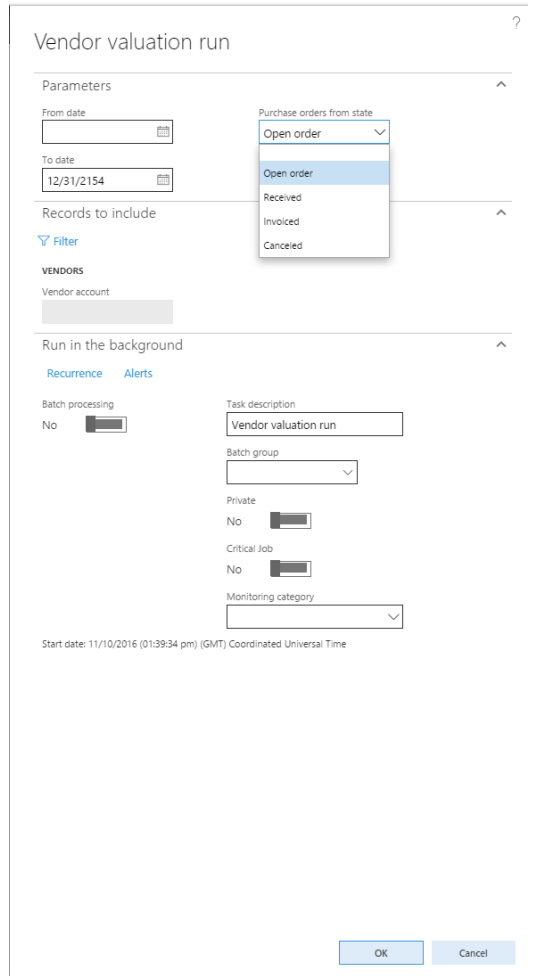

#### <span id="page-13-1"></span>**5.1 Reporting for vendor performance valuation**

No standard reports were implemented for this purpose. Excel reports can be used for analysis, or BI cubes can be used in a later version.

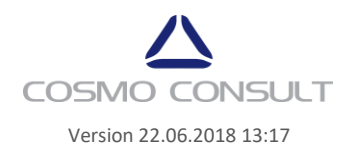